### **NADABAS**

# **National Account Data Base System**

**Version 2.1** 

**September 2006** 

**Installation Guide** 

NADABAS has been developed by

Søren Netterstrøm Statistics Denmark sne@dst.dk

in cooperation with

Jan Redeby Statistics Sweden redeby@iLesotho.com

and

Instituto Nacional de Estatística Maputo Moçambique

# **Contents**

# **National Account Data Base System**

This guide describes the installation of Nadabas.

For more information about the system, you are referred to the following guides

- The Administrators Guide contains information for administrators about how to do day to day administration of the system.
- The Users Guide covers the functions that all users of the system can utilize.
- The Developers Guide contains the information needed to setup the system and create the Excel workbooks that will be the actual system of National Account.

### **Excel Add-in**

In order to use the system, the Excel Add-in must be installed and activated. To activate the Excel Add-in, select Tools, Add-ins from the Excel Menu. You should find Nadabas. Put a mark in front to activate. This will activate the Add-In every time you open Excel until you turn the flag off. When the Add-In is activated, the menu-item Nadabas should be visible on the menu line.

Note that installation and activation of Nadabas must be done for each user of the system.

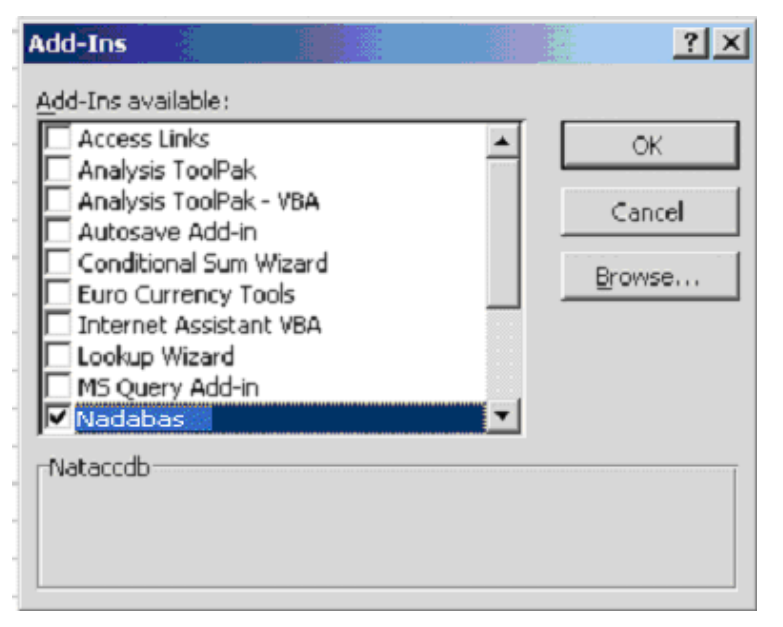

**Figure 1** 

### **Installation of Add-in and test-data.**

The Add-in is distributed as normal Excel-file, Nadabas.xls.

Open the file with Excel and Enable Macros if necessary.

The Select Save As from the file menu and change the format to Excel Add-in.

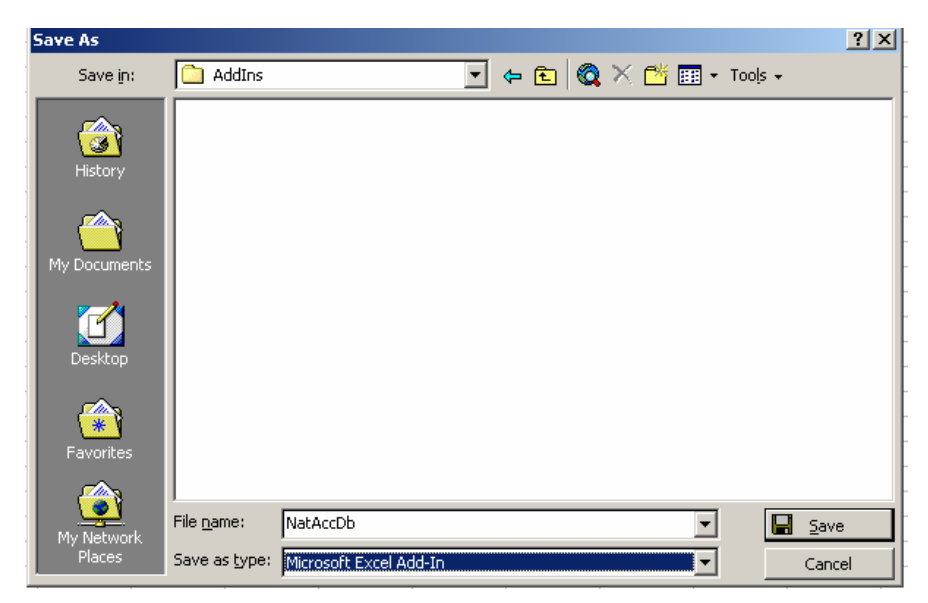

#### **Figure 2**

Excel will automatically select the folder where Add-Ins are stored (this depends on your installation option).

Close the file.

### **Test Data**

Along with the add on, four test-files are delivered.

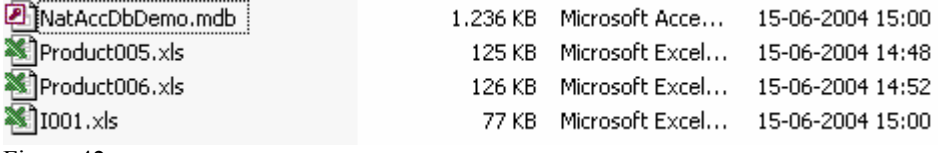

Figure 42

NadabasDemo is a database containing two families, Products and Industry.

Sheets Product005 and Product006 have the same structure and each has two worksheet, each corresponding to a year. These sheets are only saving data.

I001.xls loads data saved from Product005 and Product007, combine the data and the consolidated data.

All these files are for demonstration only.

### **Update with new Version**

From time to time, a new Version of Nadabas may be released, correcting problems or adding new functionality to the system.

To install the new version, for each user, open Excel, Select **Tools** -> **Add Ins** from the menu and uncheck Nadabas.

Then install by loading Nadabas.xls and Save as Nadabas.xla as described above.

Then again select **Tools**-> **Add Ins** from Excel Menu and check the Nadabas.

Test that the correct version is installed by selecting **Nadabas** -> **About** from the menu

Check also **Set Nadabas Version** in Administrators Guide for information about how to ensure that every user is running the current version of the software.